# **Script pour le personnel enseignant**

Vous pouvez lire ce texte aux élèves avant d'ouvrir une séance de test. Les informations contenues dans le script fournissent des rappels et des informations supplémentaires qui peuvent être utiles aux élèves pour faire le test. Les durées indiquées sont à titre indicatif, elles sont basées sur le document-cadre.

Après avoir fait le test pour s'exercer, les élèves se sont déjà familiarisé(e)s avec les outils intégrés et les types de questions. Par conséquent, il se peut qu'ils aient besoin de moins de temps pour la séance introductive.

Le TPCL est organisé en deux séances : A et B, avec une courte séance introductive au début et une session de questionnaire à la fin.

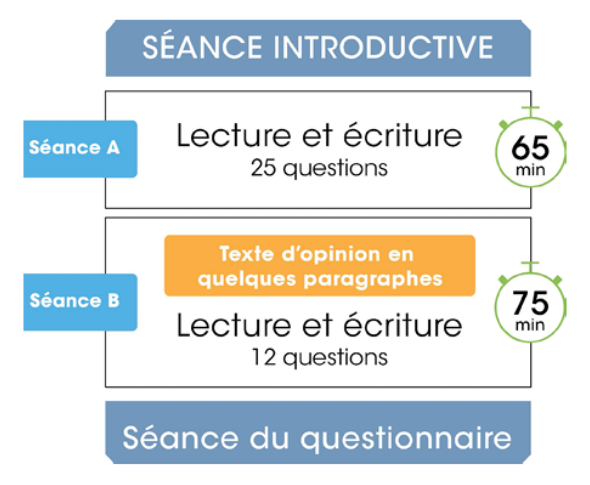

# **Script pour la séance A**

Lisez le script suivant aux élèves prêtes et prêts à commencer la séance A du TPCL :

*« Vous êtes sur le point de commencer la séance A du TPCL. Il y a une séance introductive pour lire les directives générales, les stratégies, explorer les outils et faire l'activité de réflexion. Vous lirez une citation qui vous aidera à vous connecter au contenu du test. Je vous recommande de prendre X minutes pour faire la séance introductive.*

*La séance A devrait durer environ 65 minutes. Elle contient 25 questions en lecture et en écriture. Si vous terminez plus tôt, révisez votre travail et vérifiez que vous n'avez manqué aucune question. Si vous avez des problèmes techniques pour une question ou avec votre ordinateur, levez la main et je vous aiderai. Si vous avez besoin d'une courte pause, levez la main. Un rappel qu'il est interdit d'ouvrir une autre fenêtre sur votre ordinateur ou de consulter votre téléphone. L'OQRE considère ceci comme de la malhonnêteté académique.*

*Quand vous aurez terminé le test et revu vos réponses, cliquez sur Soumettre. Si vous cliquez accidentellement sur Soumettre, vous devez lever la main et me le signaler immédiatement. Si nous sommes toujours dans la même séance en train de terminer le test, je pourrai annuler (ou rouvrir) votre séance pour que vous puissiez la compléter ou la réviser. Une fois que vous aurez soumis la séance A dans la plateforme de test en ligne, vous ne pourrez plus y revenir. »*

*« Dès que le test commencera, je pourrai répondre uniquement aux questions concernant le fonctionnement et la navigation du test, mais je ne pourrai pas répondre aux questions de contenu. Quand j'ouvrirai la séance de test, vous aurez besoin de votre NISO et du code d'accès de la classe pour entrer. Vous devrez aussi confirmer votre nom de famille. »*

#### *« Est-ce qu'il y a des questions? »*

Débloquez la séance A pour les élèves qui sont présent(e)s et sous surveillance. Informez les élèves lorsque la Séance A est ouverte afin qu'elles et ils puissent commencer la séance de test.

#### *« Vous pouvez commencer la Séance A. »*

Note : Surveillez le statut et la progression des élèves en ligne sur la page de surveillance.

## **Script pour la séance B**

Une fois que les élèves sont prêtes ou prêts à commencer la séance B du TPCL, veuillez lire ce qui suit :

*« Vous êtes sur le point de commencer la Séance B du TPCL. Cette séance devrait durer environ 75 minutes. Si vous terminez plus tôt, révisez votre travail et vérifiez que vous n'avez manqué aucune question. Quand vous aurez terminé le test et revu vos réponses, cliquez sur Soumettre. Si vous cliquez accidentellement sur Soumettre, vous devez lever la main et me le signaler avant la fin de la séance de test et je pourrai la rouvrir. Une fois la séance B complétée, tous les élèves devront la soumettre, et vous ne pourrez plus y revenir.*

*À la fin de la séance B, la séance du questionnaire du TPCL s'ouvrira. On vous demandera de remplir un questionnaire sur vos pensées et vos sentiments à propos de l'apprentissage et du test lorsque vous aurez terminé la séance B. »*

*« Dès que le test commencera, je ne pourrai répondre qu'aux questions concernant le fonctionnement et la navigation du test, et non aux questions de contenu. Si vous avez des problèmes techniques pour une question ou avec votre ordinateur, levez la main et je vous aiderai. Quand j'ouvrirai la séance de test, vous aurez besoin de votre NISO et du code d'accès de la classe pour entrer. Vous devrez aussi confirmer votre nom de famille. »*

## *« Est-ce qu'il y a des questions? »*

Informez les élèves lorsque la séance B est débloquée afin qu'elles et ils puissent commencer la séance de test.

#### *« Vous pouvez commencer la séance B. »*

Note : Surveillez le statut et la progression des élèves en ligne sur la page de surveillance.